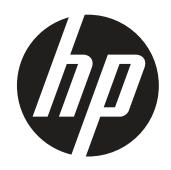

Посібник користувача

© Copyright 2019 HP Development Company, L.P.

HDMI, логотип HDMI і High-Definition Multimedia Interface є товарними знаками або зареєстрованими товарними знаками HDMI Licensing LLC. Windows — це зареєстрована торгова марка або торгова марка корпорації Microsoft у Сполучених Штатах і/та інших країнах.

Інформацію, яка міститься в цьому документі, може бути змінено без попередження. Єдині гарантії для продуктів і послуг HP викладено в гарантійних заявах, які додаються до таких продуктів і послуг. Нічого з цього не може бути розтлумачено як додаткова гарантія. Компанія HP не несе відповідальність за технічні та редакторські помилки або упущення, які можуть трапитися тут.

HP Inc., 1501 Page Mill Road, Palo Alto, CA 94304, P.C. 94304–1112, Пало-Альто, США

#### **Зауваження щодо виробу**

У цьому посібнику описано функції, які типові для більшості моделей. Деякі функції можуть бути недоступні у вашому виробі. Щоб отримати доступ до останнього посібника користувача, перейдіть на сторінку <http://www.hp.com/support>і виконайте вказівки, щоб знайти свій продукт. Потім виберіть **Посібники користувача.**

Перший випуск: Березень 2019 р.

Версія: А, березень 2019 р.

Номер підрозділу документа: L50963-BD1

### **Про цей Посібник**

У цьому посібнику містяться відомості про функції, налаштування монітора, використання ПЗ та технічні характеристики.

- **ПОПЕРЕДЖЕННЯ.** Указує на небезпечну ситуацію, яка, якщо її не уникнути, **може** призвести до смерті або серйозної травми.
- **ОБЕРЕЖНО!** Указує на небезпечну ситуацію, яка, якщо її не уникнути, **може** призвести до легкої або середньої тяжкості травми.
- $\mathbb{R}^n$  **ВАЖЛИВО:** Указує важливу інформацію, яка не пов'язана з небезпекою (наприклад, повідомлення щодо матеріальних збитків). Важливе попередження застерігає користувача, що невиконання описаної процедури, може призвести до втрати даних або пошкодження апаратного чи програмного забезпечення. Також містить важливу інформацію для пояснення поняття чи виконання завдання.
- $\frac{200}{200}$  **ПРИМІТКА.** Містить додаткові відомості, які виділяють або доповнюють важливі пункти основного тексту.
- $\partial \hat{X}$  ПОРАДА. Надає корисні підказки для виконання завдання.

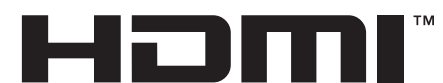

HIGH-DEFINITION MULTIMEDIA INTERFACE Цей продукт оснащено технологією HDMI.

# Зміст

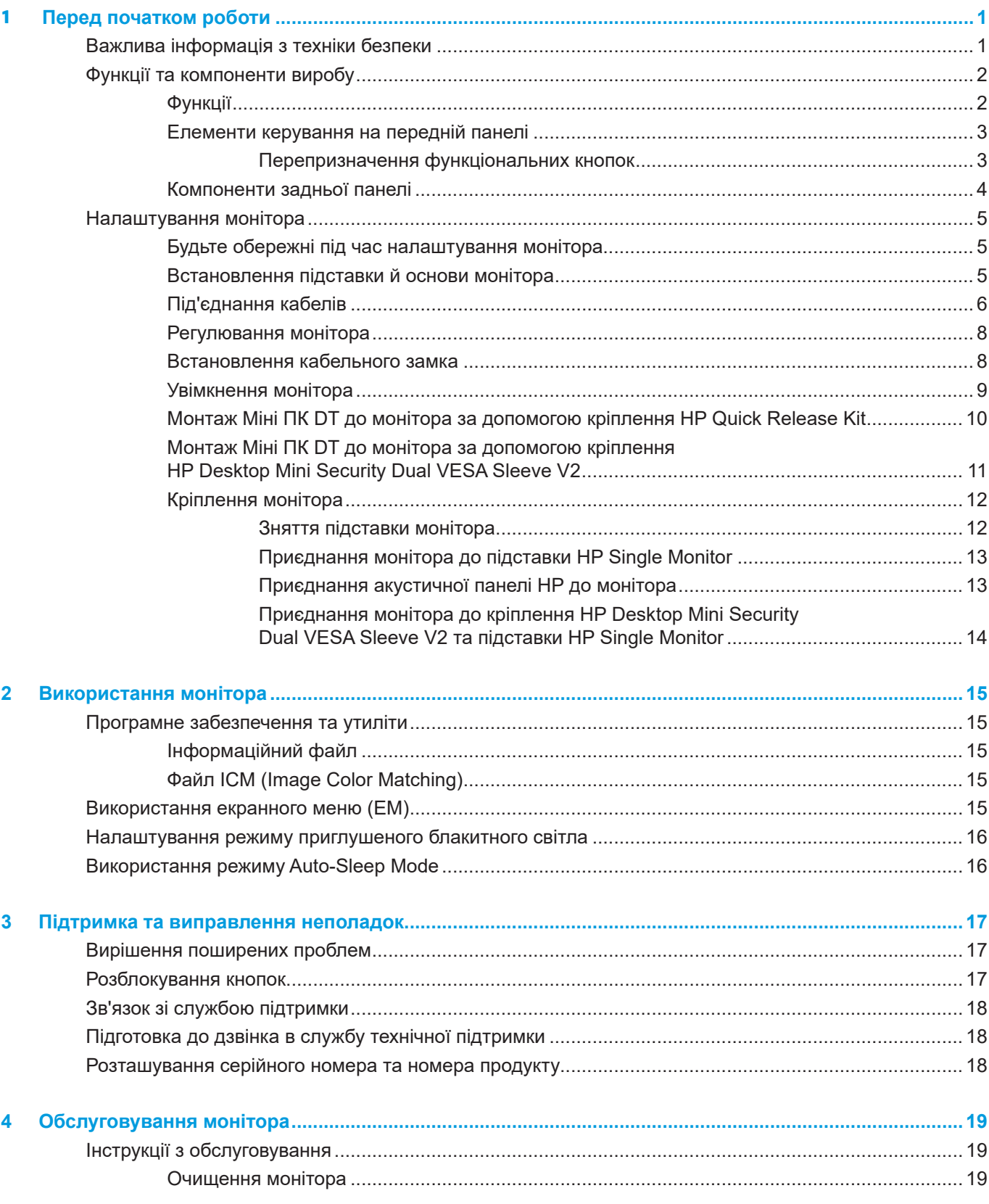

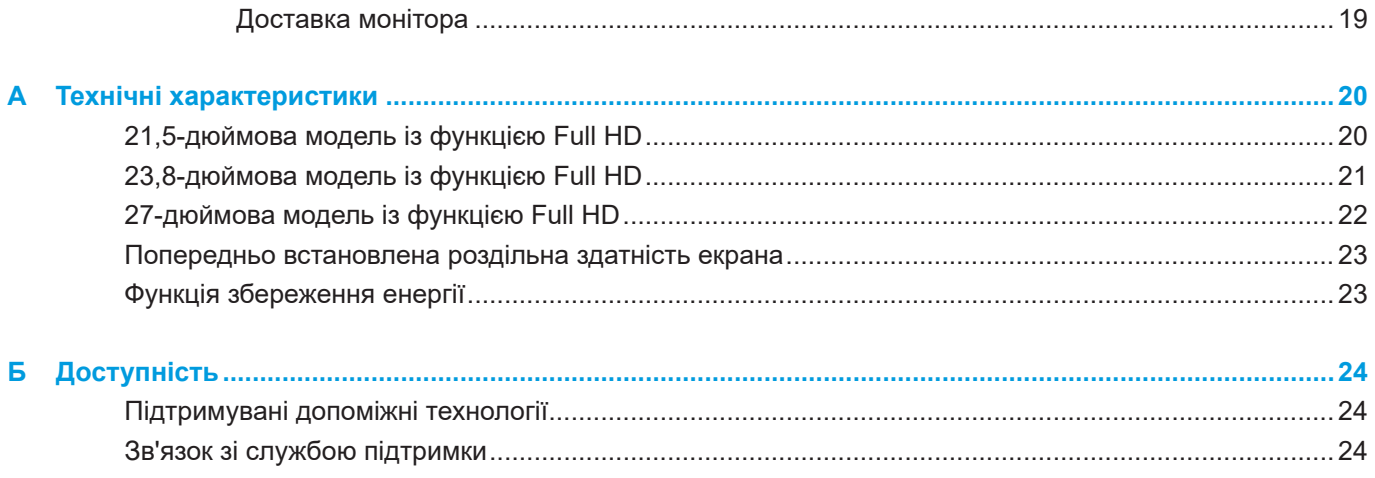

# <span id="page-6-0"></span>**1 Перед початком роботи**

# **Важлива інформація з техніки безпеки**

Шнур живлення входить до комплекту монітора. Якщо використовується інший шнур, користуйтеся лише правильними джерелом живлення і підключенням для монітора. Інформацію про відповідний шнур живлення, призначений для монітора, див. у розділі *Зауваження щодо виробу* у комплекті документації.

#### **ПОПЕРЕДЖЕННЯ.** Щоб зменшити ризик ураження електрострумом або пошкодження обладнання:

Підключіть шнур живлення до розетки змінного струму, яка завжди доступна.

Відключіть живлення від комп'ютера, вийнявши кабель живлення з розетки змінного струму.

Якщо пристрій оснащено 3-контактною знімною вилкою на кабелі живлення, підключіть кабель до заземленої 3-контактної розетки. Не деактивуйте контакт заземлення, наприклад, під'єднуючи 2-контактний адаптер. Контакт заземлення — важлива складова безпеки.

Пристрій має працювати в робочих умовах, визначених тільки компанією HP. Ніколи не розміщуйте пристрій на об'єкти, які виділяють тепло, як-от радіатори або вентилятори опалення. Температура навколишнього середовища не має перевищувати максимальних температур, зазначених у цьому посібнику. Ніколи не ставте пристрій у закритому приміщенні, якщо воно недостатньо провітрюється, щоб забезпечити робочу температуру нижче допустимого максимуму.

Заради власної безпеки не розміщуйте нічого на шнурах живлення або кабелях. Розташуйте шнури і кабелі так, щоб ніхто не міг випадково наступити на них або перечепитися через них. Не тягніть за шнур або кабель. При відключенні від розетки змінного струму візьміть шнур за вилку.

Щоб зменшити ризик серйозної травми, прочитайте *Посібник із безпеки та зручності використання*. У ньому описано правильне облаштування робочого місця, правильне положення тіла, стан здоров'я та робочі звички користувачів комп'ютерів. Крім цього, *Посібник із безпеки та зручності використання* містить важливі відомості про безпечне поводження з електричним та механічним обладнанням. *Посібник із безпеки та зручності використання* доступний на сторінці <http://www.hp.com/ergo>.

**ВАЖЛИВО:** Щоб захистити монітор і комп'ютер підключіть усі кабелі живлення комп'ютера та його периферійних пристроїв (як-от, монітор, принтер, сканер) до мережевого фільтра, наприклад, до подовжувача або джерела безперебійного живлення (UPS). Не всі подовжувачі захищають від перенапруги. На них має бути позначка, що вони підтримують цю функцію. Користуйтеся подовжувачем, виробник якого пропонує відшкодування збитків, щоб обладнання можна було замінити, якщо захист від викидів напруги не спрацює.

Розташовуйте монітор з РК-дисплеєм НР на таких меблях, розмір і функції яких підходять для цього пристрою.

**ПОПЕРЕДЖЕННЯ.** РК-монітори, які неналежним чином розміщено на туалетних столиках, книжкових полицях, полицях, столах, динаміках, комодах або візках можуть упасти та призвести до травмування.

Під час прокладання кабелів, які під'єднано до РК-монітора, слід бути обережними, щоб їх не можна було потягти, схопити або зачепити.

 $\mathbb{F}$  **ПРИМІТКА.** Виріб придатний до використання в різних середовищах. Розміщуйте монітор в контрольовано освітлених середовищах, щоб уникнути перешкод від навколишніх освітлених і яскравих поверхонь, які можуть спричинити небажане відбиття світла від екрана.

# <span id="page-7-0"></span>**Функції та компоненти виробу**

## **Функції**

Функції моніторів:

- 54,6 см (21,5 дюйма) можливість перегляду по діагоналі з роздільною здатністю 1920 х 1080 пікселів, а також повноекранна підтримка для нижчих розширень, включає в себе спеціальне масштабування для максимального розміру зображення при збереженні вихідного співвідношення сторін
- 60,5 см (23,8 дюйма) можливість перегляду по діагоналі з роздільною здатністю 1920 x 1080 пікселів, а також повноекранна підтримка для нижчих розширень, включає в себе спеціальне масштабування для максимального розміру зображення при збереженні вихідного співвідношення сторін
- 68,6 см (27 дюймів) можливість перегляду по діагоналі з роздільною здатністю 1920 x 1080 пікселів, а також повноекранна підтримка для нижчих розширень, включає в себе спеціальне масштабування для максимального розміру зображення при збереженні вихідного співвідношення сторін
- Широка колірна гамма, яка надає покриття колірних просторів NTSC
- Безбліковий екран із світлодіодним підсвічуванням
- Широкий кут огляду, який дозволяє бачити в положенні сидячи або стоячи, чи переміщаючись із одного боку в інший
- Можливість нахилу
- Знімна підставка для додаткових варіантів монтажу
- Функція HP Quick Release 2 для швидкого встановлення монітора за допомогою простого клацання та зняття його за допомогою зручного висувного язичка
- Додаткове кріплення DT mini mount кріпиться до задньої частини монітора (продається окремо)
- Порти DisplayPort, High–Definition Multimedia Interface (HDMI) і VGA
- Чотири функціональні кнопки на правій частині передньої панелі, три з яких можна переналаштувати для швидкого доступу до найчастіше використовуваних операцій
- Функція Plug-and-play (якщо підтримується операційною системою)
- Вбудована стійка VESA (100 мм)
- Кенсінгтонський замок на задній панелі монітора для додаткового блокування кабелю
- Регулювання Екранного Меню (ЕМ) кількома мовами для зручного налаштування та оптимізації екрана
- Програмне забезпечення HP Display Assistant для коригування параметрів монітора й активації функцій запобігання крадіжок
- Технологія HDCP (High Bandwidth Digital Content Protection) захист від копіювання вмісту на всіх цифрових входах
- Функція енергозбереження для задоволення вимог щодо скороченого енергоспоживання

 $\mathbb{P}$  **ПРИМІТКА.** Інформацію про безпеку та нормативи див. у розділі «Зауваження щодо виробу», який постачається в комплекті документації. Щоб отримати доступ до останніх посібників або інструкцій щодо продукту, перейдіть на сторінку <http://www.hp.com/support> і виконайте вказівки, щоб знайти свій продукт. Потім виберіть **Посібники користувача**.

### <span id="page-8-0"></span>**Елементи керування на передній панелі**

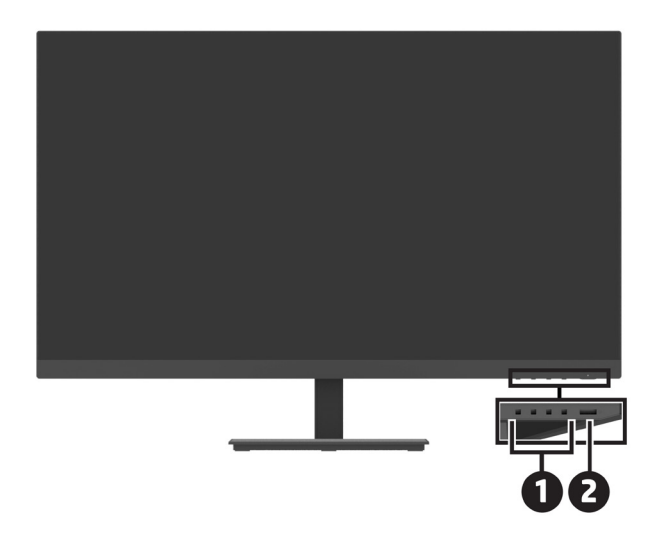

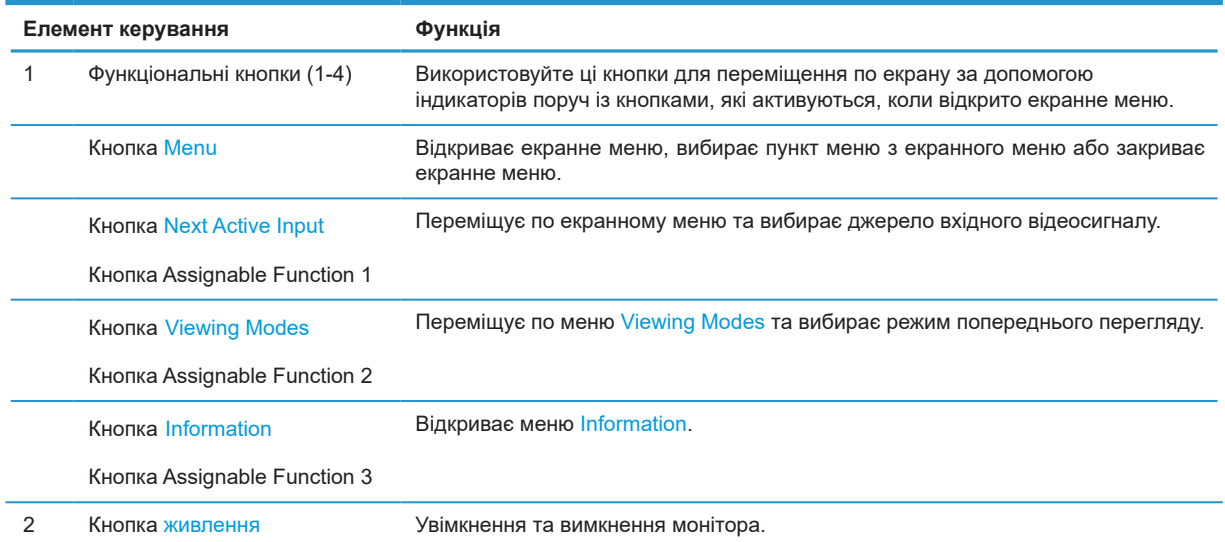

### **Перепризначення функціональних кнопок**

Можна змінити призначення значень трьох функціональних кнопок за умовчанням. Тому, коли кнопки активні, можна швидко отримати доступ до часто використовуваних пунктів меню. Кнопку Menu не можна перепризначити.

Щоб переналаштувати функціональні кнопки:

- **1.** Натисніть одну з чотирьох функціональних кнопок на панелі праворуч, щоб активувати кнопки, а потім натисніть кнопку Menu, щоб відкрити екранне меню.
- **2.** В екранному меню виберіть **Menu**, **Assign Buttons (Призначити кнопки)**, а потім виберіть один із доступних параметрів кнопки, яку ви хочете перепризначити.

## <span id="page-9-0"></span>**Компоненти задньої панелі**

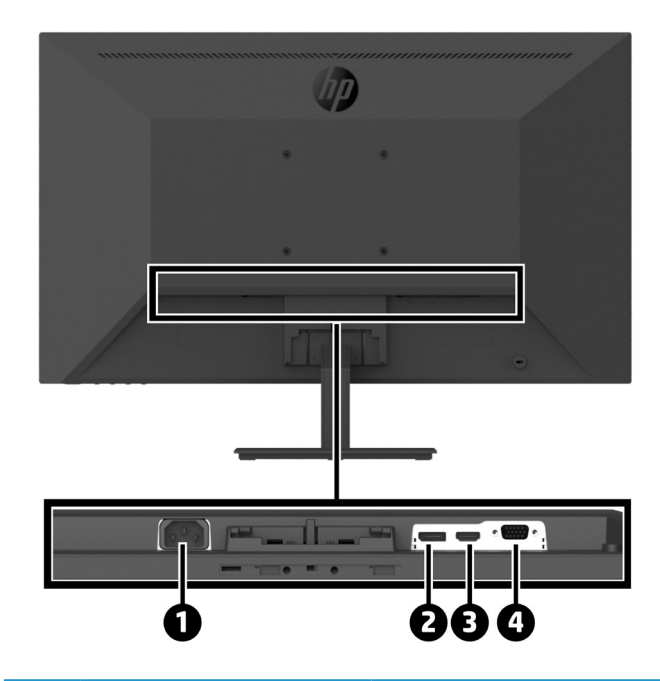

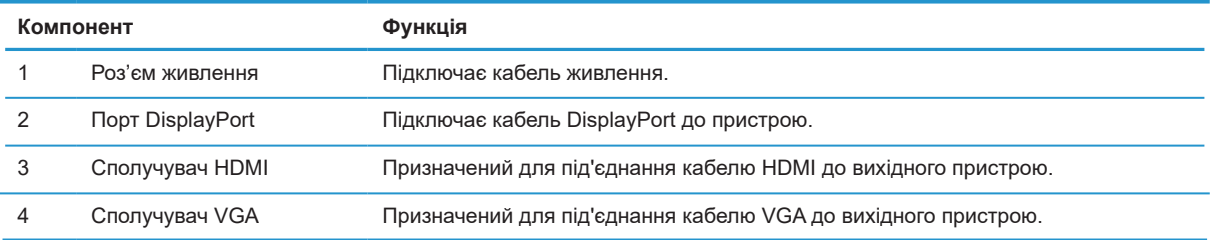

# <span id="page-10-0"></span>**Налаштування монітора**

#### **Будьте обережні під час налаштування монітора**

Щоб запобігти пошкодженню монітора, не торкайтеся поверхні РК-панелі. Тиск на панель може призвести до неоднорідності кольору або дизорієнтації рідких кристалів. Якщо це трапиться, екран не повернеться до свого нормального стану.

Установлюючи підставку, помістіть монітор долілиць на плоску поверхню, покриту захисною піною або неабразивною тканиною. Так екран не буде подряпано, пошкоджено або розбито. Також не буде пошкоджено кнопки керування.

#### **Встановлення підставки й основи монітора**

 **ОБЕРЕЖНО!** Екран крихкий. Не торкайтеся і не натискайте на екран. Він може пошкодитися.  $\cdot$ у́ ПОРАДА. Подумайте про розміщення монітора, тому що на рамці може відображатися навколишнє світла та яскраві поверхні.

- **1.** Зніміть блок підставки / основи, а потім вийміть монітор із коробки та покладіть його долілиць на плоску поверхню, покриту захисним листом, піною або неабразивною тканиною.
- **2.** Розмістіть підставку над основою та міцно притисніть, щоб зафіксувати її (має пролунати звук клацання).

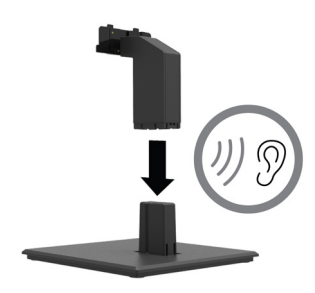

**3.** Вставте два вушка на підставці в кронштейн на задній стінці монітора, щоб вони зафіксувалися (має пролунати звук клацання).

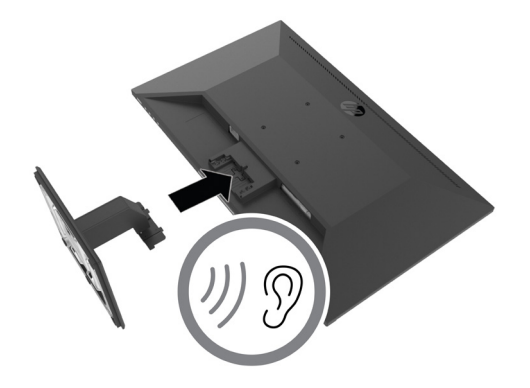

## <span id="page-11-0"></span>**Під'єднання кабелів**

 $\frac{m}{n}$  **пРИМІТКА.** Монітор постачається з деякими кабелями. Не всі кабелі, описані в цьому розділі, входять до комплекту постачання монітора.

- **1.** Розміщуйте монітор у зручному місці з хорошою вентиляцією біля комп'ютера.
- **2.** Підключіть відеокабель.

**Эт ПРИМІТКА.** Монітор автоматично визначає, відеосигнали яких входів дійсні. Входи можна вибрати в екранному меню, натиснувши кнопку Menu та вибравши пункт **Input**.

**•** Підключіть один кінець кабелю DisplayPort до порту DisplayPort на задній панелі монітора, а інший – до порту DisplayPort на вихідному пристрої.

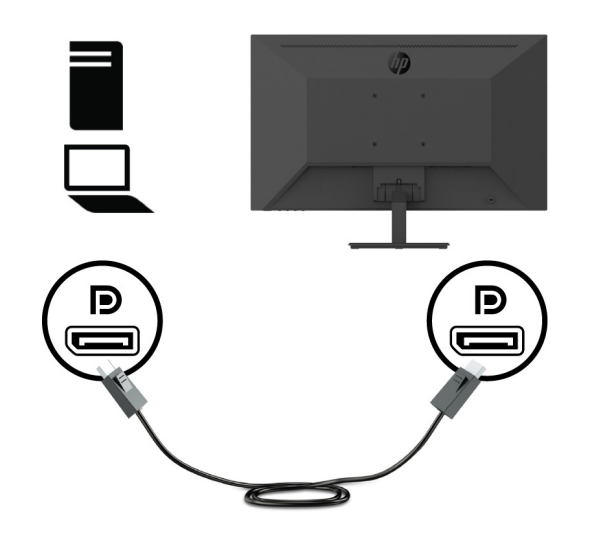

**•** Підключіть один кінець кабелю HDMI до порту HDMI на задній панелі монітора, а інший – до порту HDMI на вихідному пристрої.

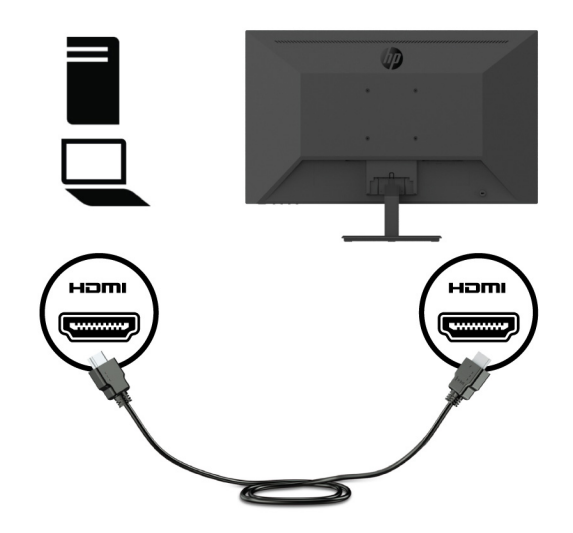

**•** Підключіть один кінець кабелю VGA до порту VGA на задній панелі монітора, а інший кінець – до порту VGA на вихідному пристрої.

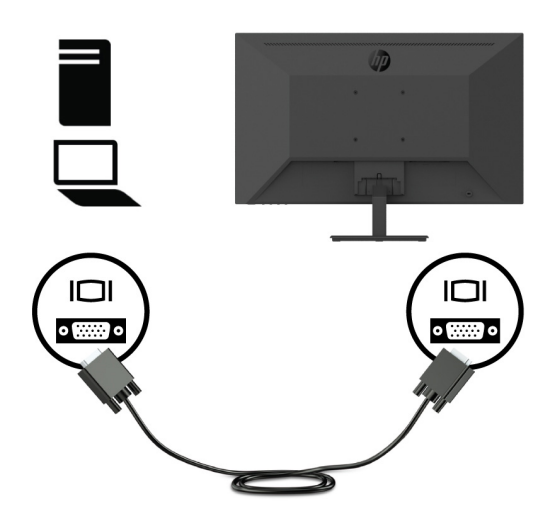

**3.** Підключіть один кінець кабелю живлення до заземленої розетки змінного струму, а інший кінець – до монітора.

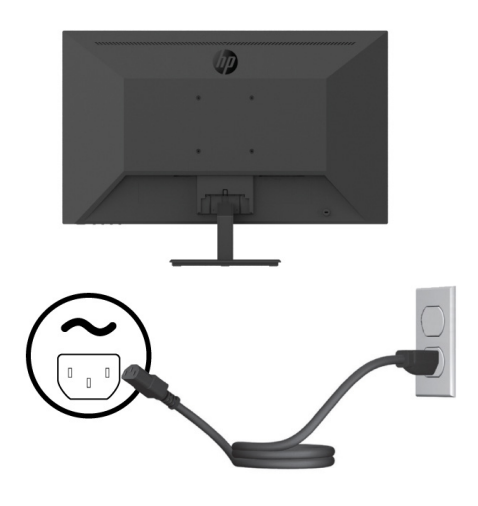

**ПОПЕРЕДЖЕННЯ.** Щоб зменшити ризик ураження електрострумом або пошкодження обладнання:

Не вимикайте функцію заземлення шнура живлення. Контакт заземлення несе важливу функцію безпеки.

Підключіть кабель живлення до завжди доступної заземленої електричної розетки.

Відключіть кабель живлення від обладнання, від'єднавши його від розетки змінного струму.

Заради власної безпеки не розміщуйте нічого на шнурах живлення або кабелях. Розташуйте шнури і кабелі так, щоб ніхто не міг випадково наступити на них або перечепитися через них. Не тягніть за шнур або кабель. Під час від'єднання кабелю живлення від розетки змінного струму тримайтеся за вилку.

### <span id="page-13-0"></span>**Регулювання монітора**

Нахиліть панель монітора вперед або назад, щоб установити її на комфортний для очей рівень. Монітор можна нахилити від -5° до + 25°.

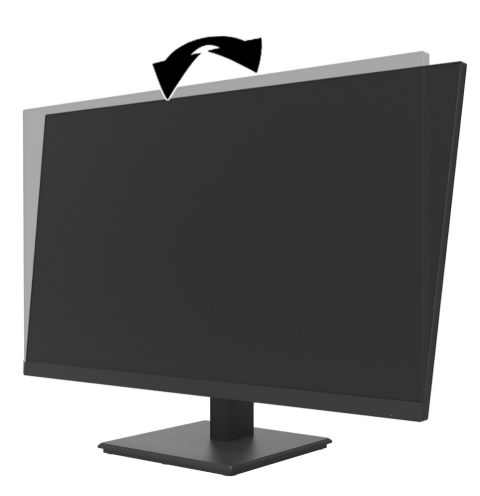

### **Встановлення кабельного замка**

Монітор можна зафіксувати до нерухомого об'єкта за допомогою додаткового кабельного замка (комплект захисту HP Business PC), який пропонує компанія HP.

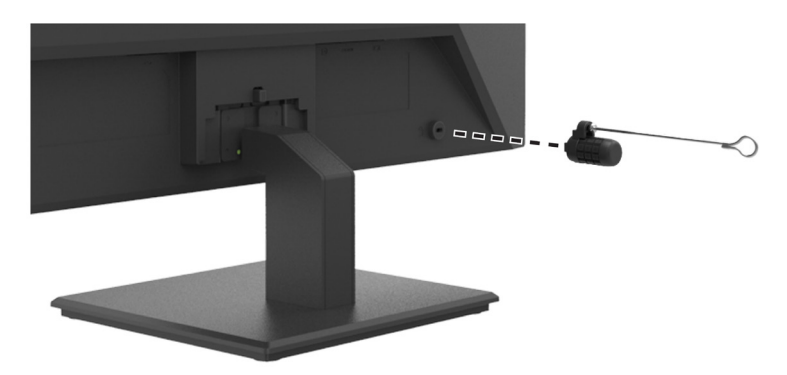

### <span id="page-14-0"></span>**Увімкнення монітора**

Натисніть кнопку живлення, щоб увімкнути його.

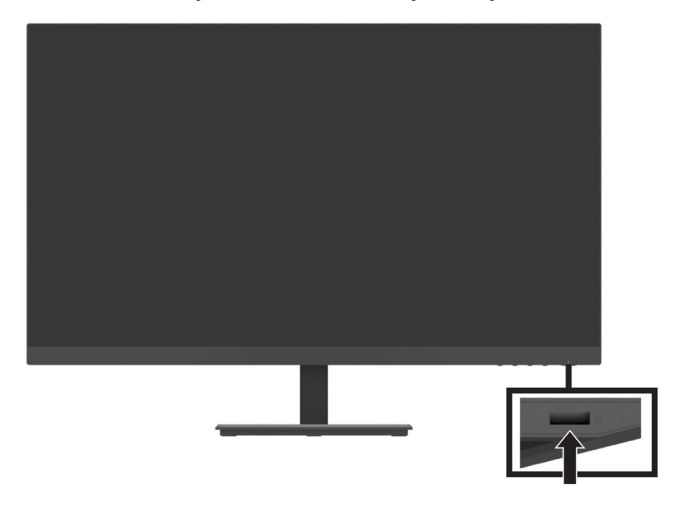

 $\mathbb{R}^n$  **ВАЖЛИВО:** На моніторах, які відображають одне і те ж статичне зображення на екрані протягом двох або більше годин, може статися вигорання. Щоб уникнути вигорання монітора, потрібно завжди активувати додаток захисту екрана від вигорання або вимикати монітор, якщо він не використовується протягом тривалого періоду часу. Залишкове зображення може виникнути на будь-якому РК-екрані. Гарантія компанії HP не діє при вигоранні монітора.

 $\mathbb{R}^n$  **ПРИМІТКА.** Якщо натискання кнопки живлення не допомагає, можливо, увімкнено функцію Power Button Lockout. Щоб вимкнути цю функцію, натисніть і утримуйте кнопку живлення монітора впродовж 10 секунд.

 $\mathbb{P}$  **примітка.** Індикатор живлення можна вимкнути в екранному меню. Натисніть кнопку Мепи на моніторі, а потім виберіть **Power** > **Power LED** > **Off**.

Якщо монітор увімкнено вперше, повідомлення про стан монітора відображається протягом п'яти секунд. У повідомленні вказано, який вхідний сигнал є поточним активним сигналом, поточною попередньо встановленою роздільною здатністю монітора та рекомендованою роздільною здатністю екрана.

Монітор автоматично сканує вхідні сигнали активного входу та використовує цей вхід для монітора.

## <span id="page-15-0"></span>**Монтаж Міні ПК DT до монітора за допомогою кріплення HP Quick Release Kit**

 **ПРИМІТКА.** Викрутіть чотири попередньо встановлені гвинти VESA із задньої частини монітора. **ВАЖЛИВО:** Щоб установити Міні ПК DT, розмістіть його горизонтально в положенні стоячи.

**1.** Установіть кронштейн кріплення Quick Release на задній панелі монітора.

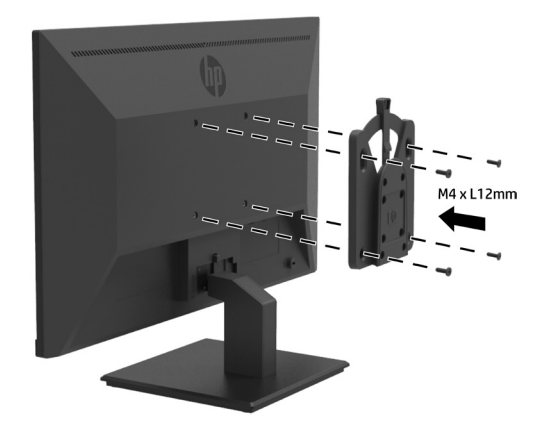

**2.** Установіть інший кронштейн Quick Release на задню панель DT Mini PC.

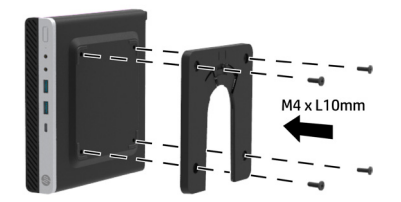

**3.** Підключіть комп'ютер до задньої панелі монітора, вставивши кріплення Quick Release монітора в Quick Release на DT Mini PC.

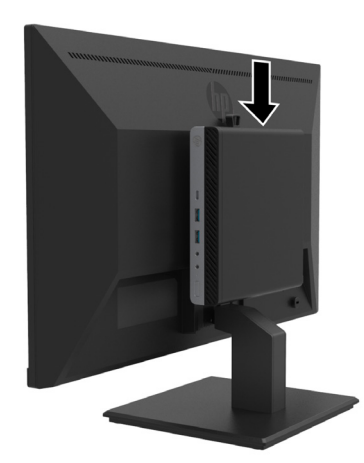

## <span id="page-16-0"></span>**Монтаж Міні ПК DT до монітора за допомогою кріплення HP Desktop Mini Security Dual VESA Sleeve V2**

 **ПРИМІТКА.** Викрутіть чотири попередньо встановлені гвинти VESA із задньої частини монітора.  $\mathbb{Z}$  **ВАЖЛИВО:** Щоб установити Міні ПК DT, розмістіть його горизонтально в положенні стоячи.

**1.** Установіть кріплення Dual VESA Sleeve V2 на задній панелі монітора.

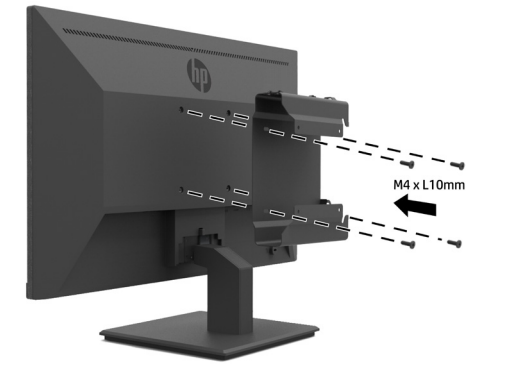

**2.** Вставте DT Mini PC в кріплення Dual VESA Sleeve V2.

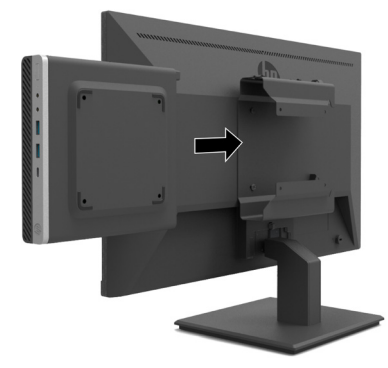

**3.** Установіть DT Mini PC в Dual VESA Sleeve V2

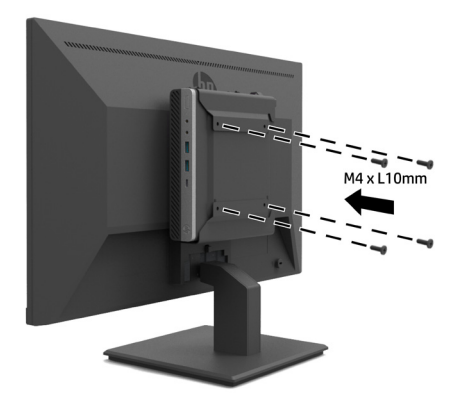

### <span id="page-17-0"></span>**Кріплення монітора**

Панель монітора можна прикріпити до стіни, поворотного кронштейна чи іншого кріплення.

- $\Box$  **ПРИМІТКА.** Цей монітор потрібно кріпити за допомогою настінного кронштейна UL, CSA або GS.
- **ОБЕРЕЖНО!** Цей монітор підтримує стандартні монтажні отвори VESA (100 мм). Для іншого монтажного кріплення монітора потрібні чотири гвинти 4 мм, 0,7 крок і 10 мм. Довші гвинти можуть пошкодити монітор. Важливо переконатися, що монтажне кріплення виробника відповідає стандарту VESA і розраховане на підтримку ваги основи монітора. Для забезпечення оптимальної роботи використовуйте кабель живлення і відеокабелі, які постачаються з монітором.

### **Зняття підставки монітора**

**ОБЕРЕЖНО!** Перед початком демонтажу монітора переконайтеся, що монітор вимкнено, і всі кабелі від'єднано.

- **1.** Від'єднайте і зніміть усі кабелі з монітора.
- **2.** Помістіть монітор долілиць на плоску поверхню, покриту захисним листом, піною або неабразивною тканиною.
- **3.** Натисніть фіксатор (1) і висуньте його з гнізда на основі монітора (2).

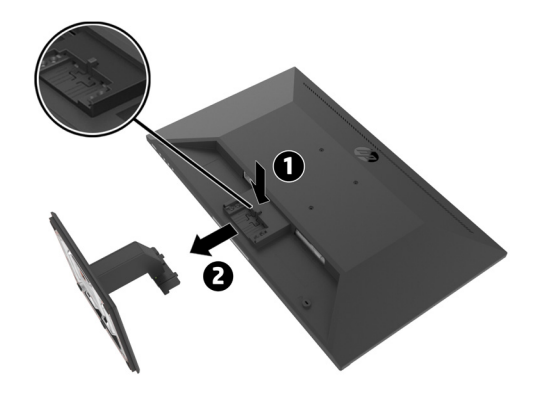

### <span id="page-18-0"></span>**Приєднання монітора до підставки HP Single Monitor**

- **1.** Зніміть підставку монітора. Див. розділ [Зняття підставки монітора на стор. 12](#page-17-0).
- **2.** Викрутіть чотири гвинти з отворів VESA на задній панелі основи монітора.
- **3.** Візьміть чотири гвинти, викручені з отворів VESA на задній панелі монітора, щоб прикріпити підставку HP Single Monitor до монітора.

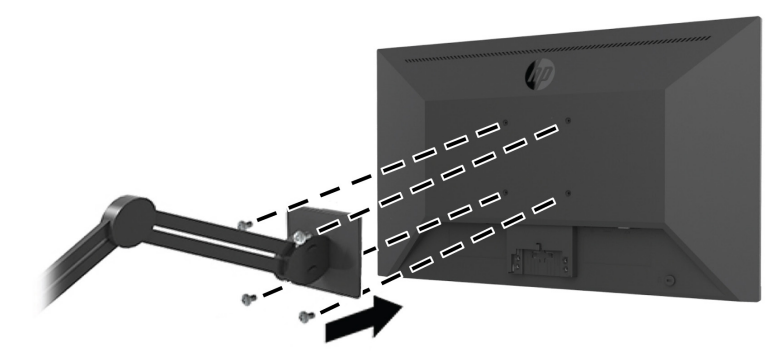

- **[27 ВАЖЛИВО:** Під час монтажу монітора дотримуйтесь інструкцій виробника підставки HP Single Monitor.
- $\mathbb{Z}$  **ВАЖЛИВО:** Для забезпечення оптимальної роботи монітора та чіткості екрана не повертайте монітор на 90 градусів портретної орієнтації.

## **Приєднання акустичної панелі HP до монітора**

**1.** Потягніть кришку динаміка з нижньої частини монітора.

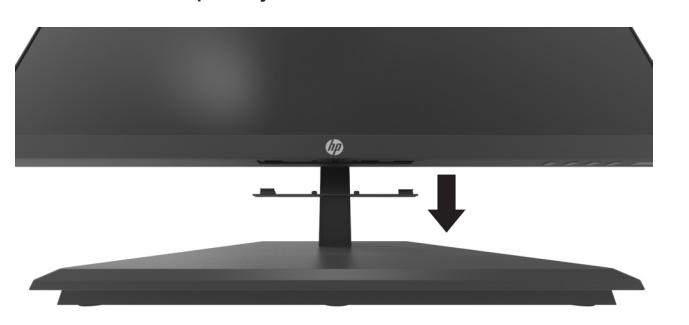

**2.** Вставте акустичну панель HP в отвір динаміка знизу монітора (1) та посуньте її праворуч (2).

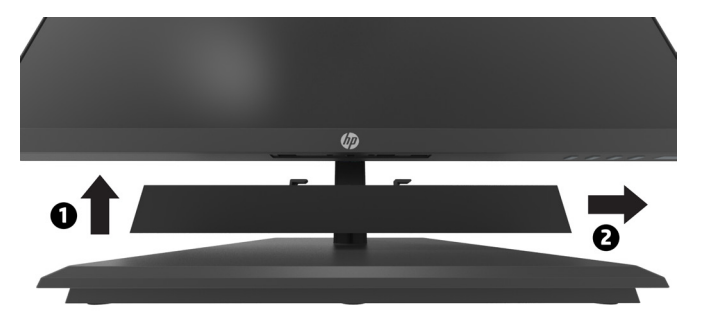

## <span id="page-19-0"></span>**Приєднання монітора до кріплення HP Desktop Mini Security Dual VESA Sleeve V2 та підставки HP Single Monitor**

**ПРИМІТКА.** Викрутіть чотири попередньо встановлені гвинти VESA із задньої частини монітора. **ВАЖЛИВО:** Щоб установити Міні ПК DT, розмістіть його горизонтально в положенні стоячи.

- **1.** Зніміть підставку монітора. Див. розділ Зняття підставки монітора на стор. 12.
- **2.** Установіть кріплення Dual VESA Sleeve V2 на задній панелі монітора.

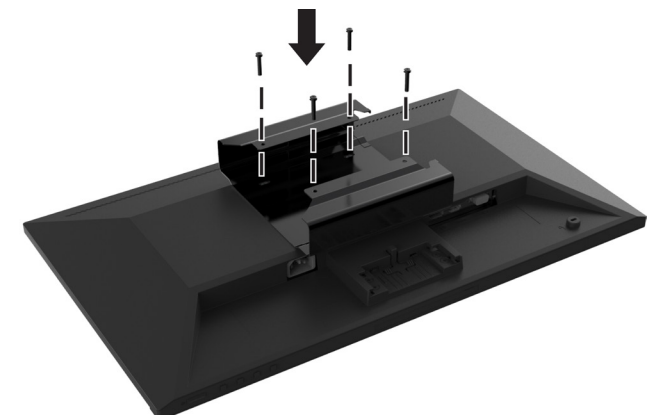

**3.** Вставте DT Mini PC в кріплення Dual VESA Sleeve V2.

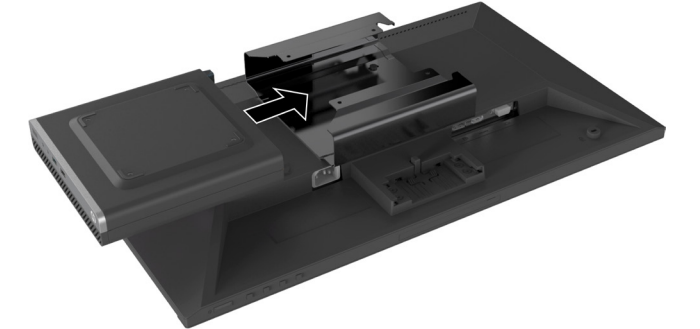

**4.** Під'єднайте підставку HP Single Monitor Arm до кріплення Dual VESA Sleeve V2.

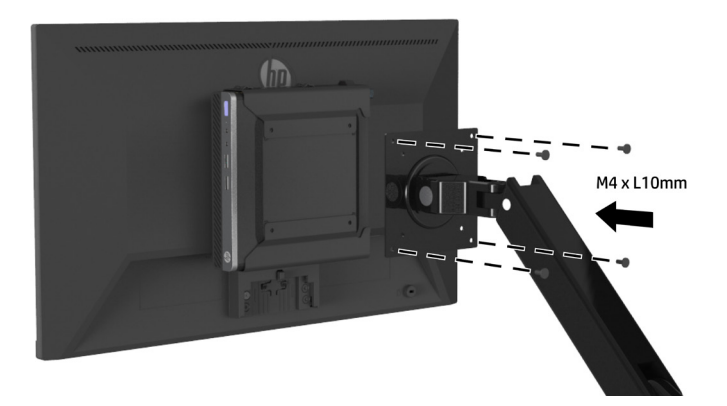

# <span id="page-20-0"></span>**2 Використання монітора**

## **Програмне забезпечення та утиліти**

Ви можете завантажити й установити вказані нижче файли на сторінці <http://www.hp.com/support>.

- **•** Інформаційний файл (INF)
- **•** Файли ICM (зіставлення кольорів) (по одному для кожного каліброваного колірного простору)
- **•** HP Display Assistant регулює налаштування монітора

#### **Інформаційний файл**

Файл INF визначає ресурси монітора, які використовуються операційними системами Windows® для забезпечення сумісності з графічним адаптером комп'ютера.

Цей монітор сумісний із функцією Windows Plug and Play і працюватиме без встановлення інформаційного файлу. Для сумісності монітора з функцією Plug and Play потрібно, щоб графічна карта комп'ютера відповідала вимогам VESA DDC2 і щоб монітор підключався безпосередньо до графічної карти. Plug and Play не працює через окремі розніми типу BNC або розподільчі буфери/ коробки.

#### **Файл ICM (Image Color Matching)**

Файли ICM – це файли даних, які використовуються разом із графічними програмами, щоб забезпечити послідовне узгодження кольорів від екрана дисплея до принтера або від сканера до екрана дисплея. Цей файл активовано з графічних програм, які підтримують цю функцію.

**ПРИМІТКА.** Профіль кольорів ICM створено відповідно до технічних характеристик формату профілю ICC (International Color Consortium).

## **Використання екранного меню (ЕМ)**

Використовуйте екранне меню для налаштування зображення екрана монітора відповідно до ваших уподобань. Можна відкрити екранне меню та налаштовувати монітор за допомогою функціональних кнопок на панелі праворуч.

Щоб увійти до ЕМ і робити регулювання, виконайте наступне:

- **1.** Якщо монітор ще вимкнено, натисніть кнопку живлення праворуч на панелі.
- **2.** Щоб відкрити екранне меню, натисніть одну з чотирьох функціональних кнопок праворуч на панелі для їх активації. Потім натисніть кнопку Menu, щоб відкрити екранне меню.
- **3.** Використовуйте функціональні кнопки для навігації, вибору і налаштування меню. Ярлики екранних кнопок змінюються залежно від того, яке меню або підменю активне. У таблиці нижче наведено пункти меню у головному екранному меню.

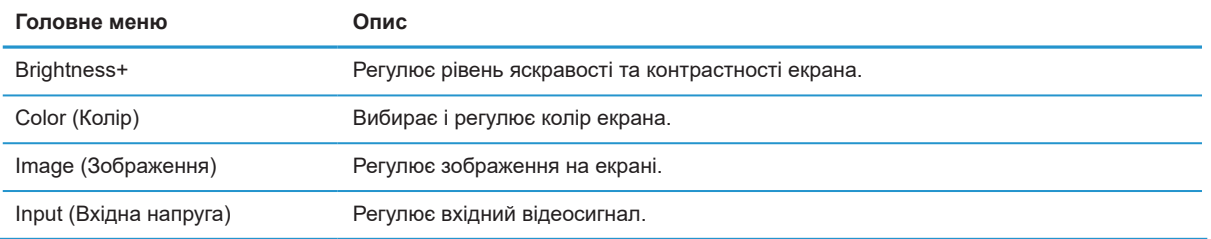

<span id="page-21-0"></span>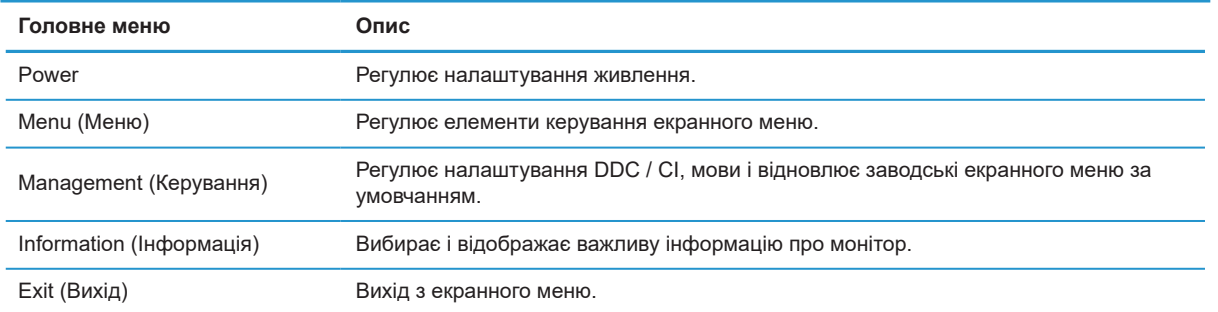

## **Налаштування режиму приглушеного блакитного світла**

Зменшення блакитного світла, яке випромінює монітор, знижує його вплив на очі. Цей монітор дозволяє вибрати налаштування для зменшення блакитного світла і зробити зображення спокійнішим і менш разючим під час читання вмісту на екрані.

Щоб налаштувати блакитне світло на моніторі:

- **1.** Натисніть одну з чотирьох функціональних кнопок на панелі праворуч, щоб активувати кнопки, а потім натисніть кнопку Menu, щоб відкрити екранне меню. Виберіть **Color (колір)** і **Viewing Modes (режими перегляду).**
- **2.** Виберіть потрібний параметр:
	- **• Low Blue Light (Приглушене блакитне світло):** Сертифіковано організацією TUV. Зменшення випромінювання блакитного світла для більшого комфорту для очей
	- **• Reading (Режим читання):** Оптимізація блакитного світла та яскравості для перегляду у приміщенні
	- **• Night (Ніч):** Налаштування найнижчого рівня випромінювання блакитного світла та зменшення впливу на сон
- **3.** Виберіть Exit from the Main menu.

**ПОПЕРЕДЖЕННЯ.** Щоб знизити ризик серйозних пошкоджень, прочитайте посібник з техніки безпеки. У ньому описано правильне облаштування робочого місця, правильне положення тіла, стан здоров'я та робочі звички користувачів комп'ютерів. У посібнику з техніки безпеки також зазначено важливу інформацію щодо електричної та механічної безпеки. Посібник із безпеки та зручності використання доступний на сторінці <http://www.hp.com/ergo>.

## **Використання режиму Auto-Sleep Mode**

Монітор підтримує опцію екранного меню, яка називається **Auto-Sleep Mode (Режим автоматичного переходу у сплячий режим)**, що дозволяє ввімкнути або вимкнути режим низького енергоспоживання монітора. Коли активується режим Auto-Sleep Mode (увімкнено за умовчанням), монітор переходить у режим зниженої потужності, коли комп'ютер подає сигнал про режим низького енергоспоживання (відсутність горизонтального або вертикального сигналу синхронізації).

При активації режиму зниженої потужності (режим сну) екран дисплея гасне, підсвічування вимикається, а індикатор живлення світиться жовтим. У режимі зниженого живлення монітор споживає менше 0,5 Вт. Монітор вийде з режиму сну, коли комп'ютер подасть активний сигнал на монітор (наприклад, якщо ви активуєте мишу або клавіатуру).

Auto-Sleep Mode можна вимкнути в екранному меню. Щоб відкрити екранне меню, натисніть кнопку Menu на панелі праворуч. В екранному меню виберіть **Power**, **Auto-Sleep Mode (Режим автоматичного переходу у сплячий режим)**, а потім **Off (Вимкнено)**.

# <span id="page-22-0"></span>**3 Підтримка та виправлення неполадок**

# **Вирішення поширених проблем**

У таблиці нижче містяться можливі проблеми, ймовірні причини їх виникнення та рекомендовані вирішення.

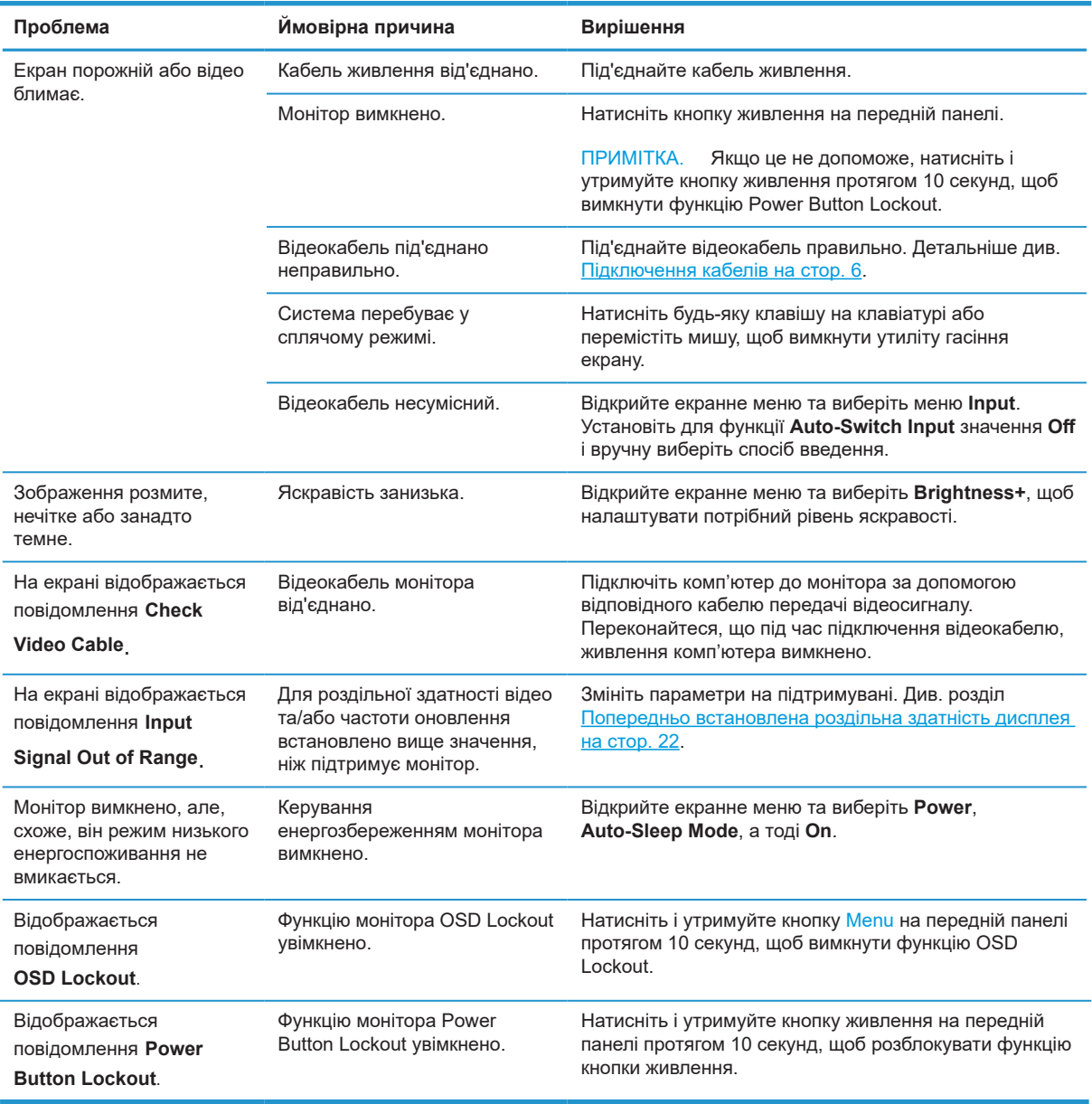

## **Розблокування кнопок**

Якщо кнопку живлення або кнопку Menu утримувати протягом 10 секунд, функціональність цієї кнопки заблокується. Щоб відновити роботу, натисніть кнопку знову і потримайте натиснутою протягом десяти секунд. Ця функція доступна лише тоді, коли монітор увімкнено та відображається активний сигнал, а екранне меню неактивне.

# <span id="page-23-0"></span>**Зв'язок зі службою підтримки**

Щоб вирішити проблему апаратного або програмного забезпечення, перейдіть на сторінк[у](http://www.hp.com/support) [http://www.hp.com/support.](http://www.hp.com/support) Скористайтеся цим сайтом, щоб отримати більше інформації про свій продукт, включаючи посилання на дискусійні форуми й інструкції щодо усунення несправностей. Також можна знайти інформацію про те, як зв'язатися з компанією HP і подати запит щодо технічної підтримки.

# **Підготовка до дзвінка в службу технічної підтримки**

Якщо не вдалося вирішити проблему за допомогою порад із виправлення неполадок, можливо, доведеться звернутися в службу технічної підтримки. Телефонуючи в службу підтримки, підготуйте наступну інформацію:

- **•** Номер моделі монітора
- **•** Серійний номер монітора
- **•** Дата покупки в рахунку-фактурі
- **•** Умови, за яких виникла проблема
- **•** Отримані повідомлення про помилку
- **•** Конфігурація обладнання
- **•** Назва та версія використовуваного апаратного і програмного забезпечення

# **Розташування серійного номера та номера продукту**

Мітка рейтингу (1) і мітка безпеки (2) розташовані на задній панелі монітора. Серійний номер та номер продукту знаходяться на етикетці Rating. Ці номери можуть знадобитися при зверненні до компанії HP щодо моделі монітора.

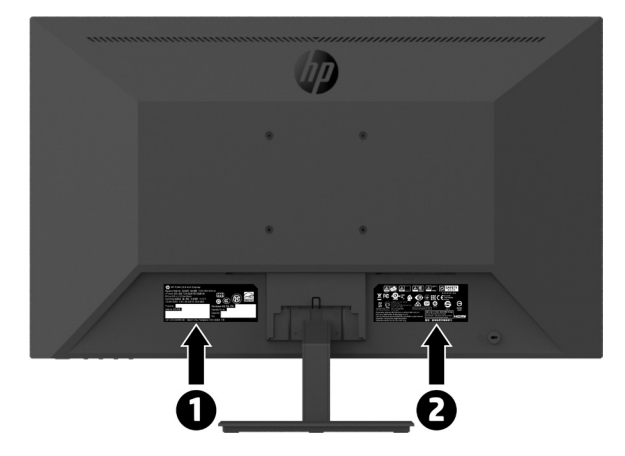

# <span id="page-24-0"></span>**4 Обслуговування монітора**

# **Інструкції з обслуговування**

Щоб підсилити робочі характеристики і подовжити робочий строк монітора:

- **•** Не відкривайте корпус монітора та не намагайтеся самостійно ремонтувати цей продукт. Регулюйте лише ті засоби контролю, до яких є інструкції. Якщо монітор не працює як слід або падав чи був пошкоджений, зверніться до авторизованого розповсюджувача, торгового представника або виконавця послуг НР.
- **•** Використовуйте тільки джерело живлення і підключення, які підходять для цього монітора (як зазначено на етикетці / задній панелі монітора).
- **•** Переконайтеся, що загальний номінальний струм продуктів, підключених до розетки, не перевищує номінальний струм розетки змінного струму, а загальна номінальна потужність продуктів, підключених до кабелю, не перевищує номіналу кабелю. Згідно ярлика номінальних значень живлення визначіть напругу (Ампер або А) для кожного пристрою.
- **•** Установіть монітор біля розетки, до якої можна легко дістатись. Відключіть монітор, міцно взявшися за штепсельну виделку і витягнувши її з розетки. Ніколи не відключайте монітор, тягнучи за шнур.
- **•** Вимкніть монітор, якщо він не використовується. Строк служби монітора можна значно подовжити, використовуючи програму збереження екрана та вимикаючи його, якщо він не використовується.

#### <mark>தீ пРИМІТКА.</mark> Гарантія компанії HP не діє при вигоранні монітора.

- **•** Гнізда й отвори в корпусі передбачені для вентиляції. Ці отвори не можна блокувати або накривати. Ніколи не штовхайте жодні предмети у гнізда шафи або інші отвори.
- **•** Не кидайте монітор та не кладіть його на нестійку поверхню.
- **•** Не кладіть нічого на шнур живлення. Не наступайте на шнур.
- **•** Зберігайте монітор у добре провітрюваному приміщенні, подалі від надмірного світла, тепла або вологи.
- **•** Знімаючи підставку монітора слід помістити його долілиць на м'яку поверхню, щоб він не подряпався, зламався чи пошкодився.

#### **Очищення монітора**

- **1.** Вимкніть монітор та від'єднайте кабель живлення від задньої панелі пристрою.
- **2.** Витріть пил з екрана монітора та шафи м'якою, чистою антистатичною тканиною.
- **3.** Для ретельнішого очищення використовуйте суміш води та ізопропілового спирту в пропорції 50 на 50.

**ОБЕРЕЖНО!** Розпиліть очищуючий розчин на тканину та за допомогою вологої тканини обережно витріть поверхню екрана. Ніколи не розпилюйте очищуючий розчин безпосередньо на поверхню екрана. Він може потрапити за панель і пошкодити електроніку.

**ОБЕРЕЖНО!** Не використовуйте очисні засоби, які містять матеріали на основі нафти, як-от бензол, розчинник або будь-яку летючу речовину для очищення монітора чи його корпусу. Ці хімічні речовини можуть пошкодити монітор.

## **Доставка монітора**

Зберігайте оригінальне пакування на складі. Воно може знадобитися в разі переїзду або пересилання монітора.

# <span id="page-25-0"></span>**A Технічні характеристики**

 **<sup>2</sup> ПРИМІТКА.** Всі технічні характеристики являють собою типові характеристики, надані виробниками компонентів НР. Справжні робочі характеристики можуть бути вищими або нижчими.

Щоб отримати останні або додаткові технічні характеристики цього продукту, перейдіть на сторінку<http://www.hp.com/go/quickspecs>, знайдіть свою модель монітора та перегляньте технічні характеристики моделі QuickSpecs.

# **21,5-дюймова модель із функцією Full HD**

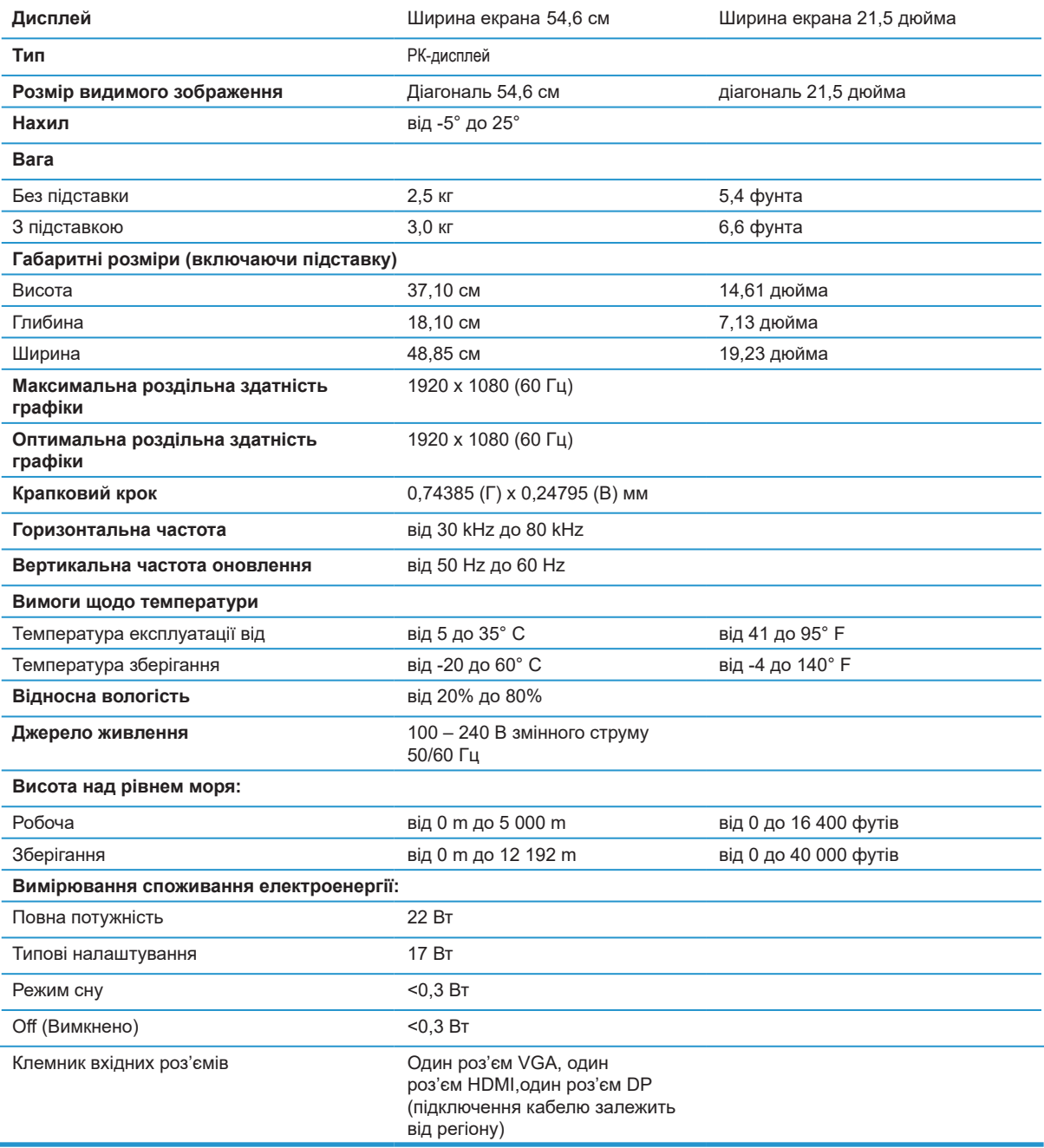

# <span id="page-26-0"></span>**23,8-дюймова модель із функцією Full HD**

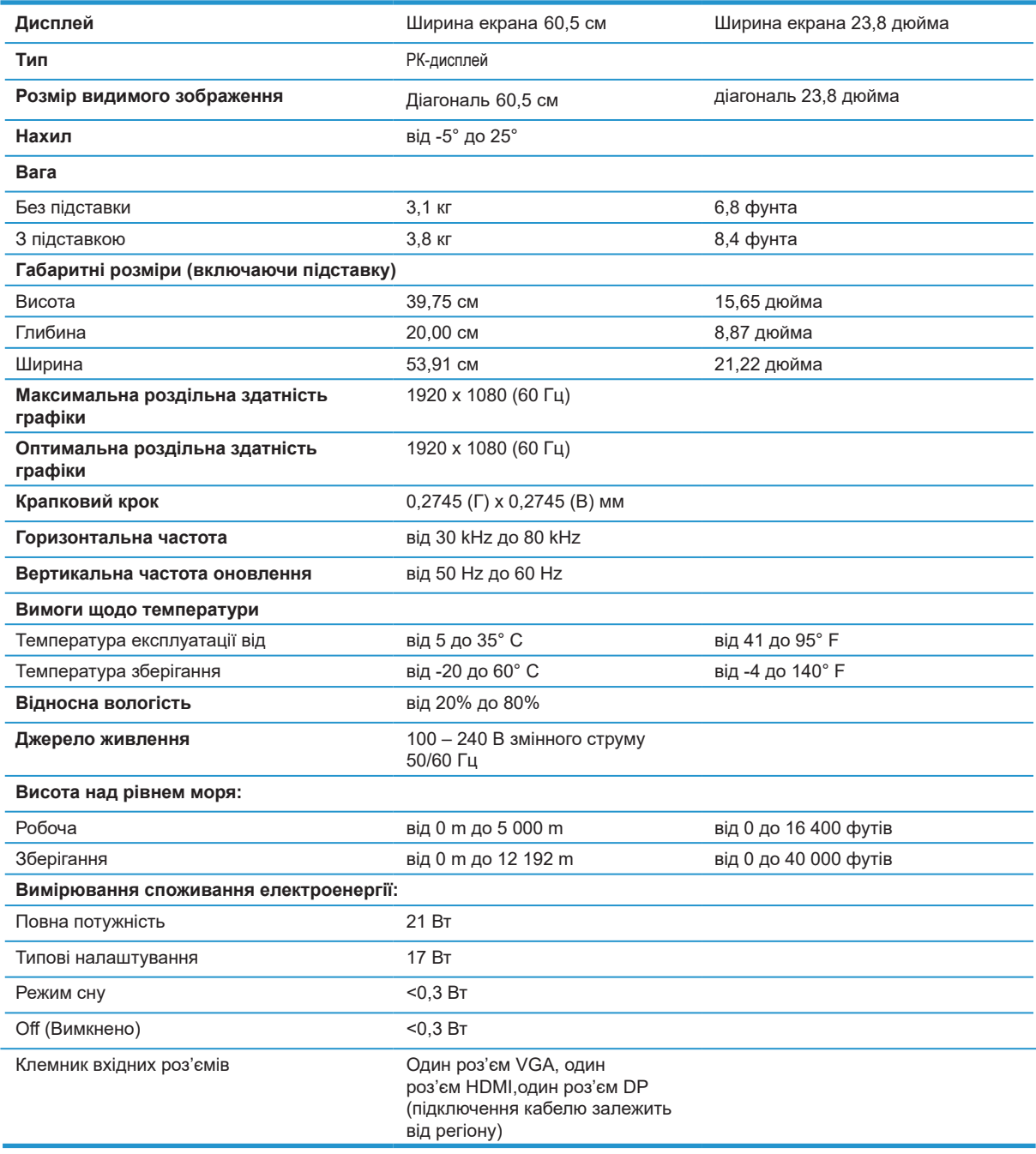

# <span id="page-27-0"></span>**27-дюймова модель із функцією Full HD**

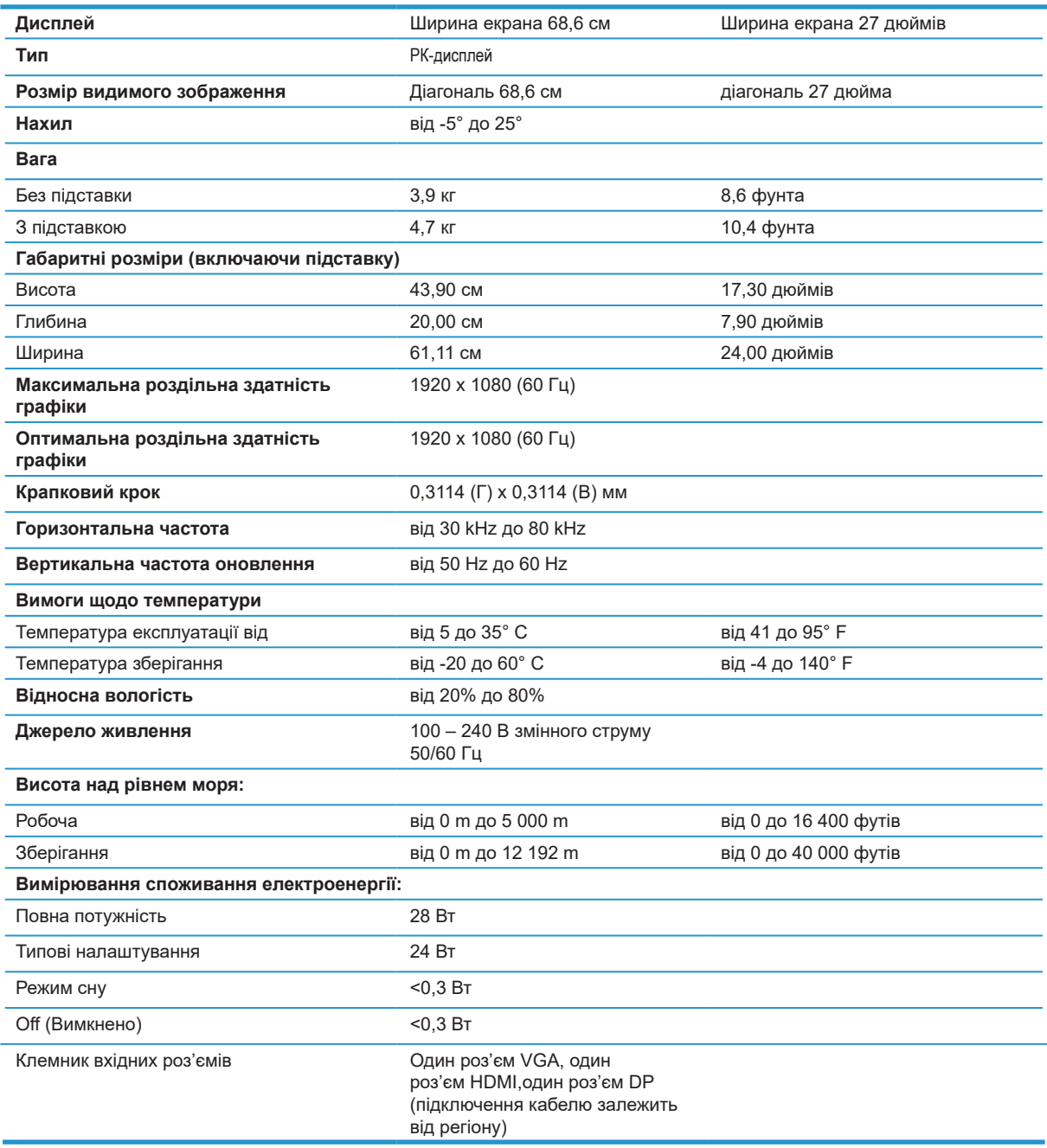

# <span id="page-28-0"></span>**Попередньо встановлена роздільна здатність екрана**

Наведені нижче типи роздільної здатності є найчастіше використовуваними режимами і є заводськими за умовчанням. Цей монітор автоматично розпізнає попередньо встановлені режими. Вони відображатимуться належним чином і будуть розміщені в центрі екрана.

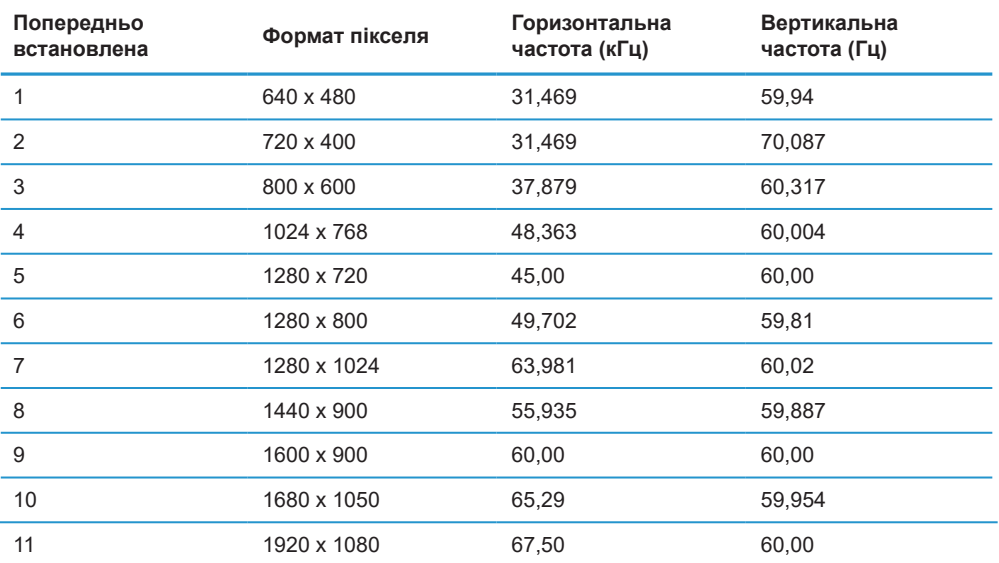

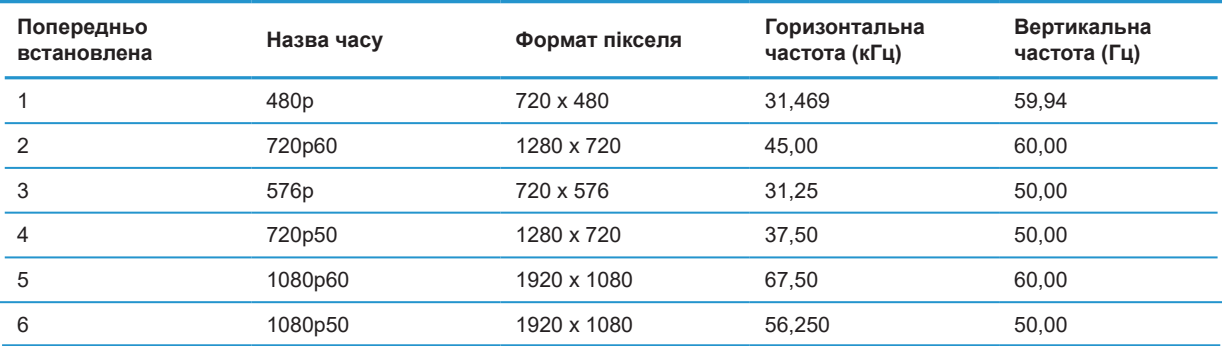

## **Функція збереження енергії**

Монітор підтримує знижене енергоспоживання. Режим зниженого енергоспоживання активується, якщо на моніторі немає сигналу горизонтальної або вертикальної синхронізації. Після виявлення відсутності цих сигналів екран монітора стає порожнім, фонове підсвічування вимикається, а індикатор живлення починає світитися жовтим. Якщо на моніторі ввімкнено режим зниженого енергоспоживання, він використовуватиме <0,5 Вт потужності. Перед тим, як монітор повернеться до нормального режиму роботи, триває короткий період прогрівання.

Інструкції щодо налаштування функцій енергозаощадження див. у посібнику до комп'ютера (іноді називаються функціями керування живленням).

**ПРИМІТКА.** Вищевказана функція енергозбереження працює тільки тоді, коли монітор підключено до комп'ютера, який підтримує функції енергозбереження.

Вибравши параметри утиліти Таймер Сну в режимі монітора, також можна запрограмувати монітор, щоб у певний час він активував режим зниженого енергоспоживання. Коли утиліта Таймера Сну монітора активує режим зменшеного енергоспоживання, індикатор живлення блимає жовтим кольором.

# <span id="page-29-0"></span>**Б Доступність**

Компанія HP розробляє, виготовляє та продає продукти та послуги, які можуть використовувати всі, включно з людьми з обмеженими можливостями, як окремо, так і з відповідними допоміжними пристроями.

## **Підтримувані допоміжні технології**

Продукти компанії HP підтримують безліч допоміжних технологій операційних систем і можуть налаштовуватися на роботу з додатковими допоміжними технологіями. Використовуйте функцію "Пошук" на вихідному пристрої, який під'єднано до монітора, щоб знайти інформацію про допоміжні функції.

 $\mathbb{P}$  **ПРИМІТКА.** Щоб отримати додаткові відомості про певний продукт із допоміжними технологіями, зверніться до служби підтримки клієнтів для цього продукту.

# **Зв'язок зі службою підтримки**

Ми постійно вдосконалюємо спеціальні можливості наших продуктів і послуг та завжди раді отримувати відгуки користувачів. Якщо у вас виникли проблеми з виробом або ви бажаєте поділитися враженнями про функції доступності, які допомогли вам, зателефонуйте нам за номером (888) 259-5707 з понеділка по п'ятницю з 6.00 до 21.00 (гірський час). Якщо вам потрібна технічна підтримка, або у вас виникли запитання щодо використання можливостей доступу, але ви сліпі чи маєте проблеми зі слухом і використовуєте VRS/TRS/WebCapTel, зателефонуйте нам за номером (877) 656-7058 з понеділка по п'ятницю з 6.00 до 21.00 (гірський час).